# **DSPFIL Crack Latest**

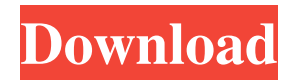

# **DSPFIL Product Key Full Free Download [April-2022]**

FILTER is the device name of the physical DSP device. PARAM is the device name of the physical PARAMETER register. DEPTH is the depth of the list of filters in the queue. SWITCH is the device name of the physical SWITCH register. FUNC sets the filter type (LP, HP or BP). FREQ set the center frequency of the filter in Hz. WIDTH set the filter width in Hz. SIZE is the number of the samples in the filter. The size is a power of two. NSEEK is the number of our currently used SEEK position. SEEKPos sets the current SEEK position. SEEKNext is the device name of the physical SEEK register. It is used for scrolling from the beginning to the end of the list of filters. As a few cut-off frequencies are needed per channel, the filter is programmable in the fly. You can have a look at the example script for FILTER.fsx for details. " Are you ready to get out of here?" " Yes." " Could we walk to the car?" " Yes." "So, five minutes." " Okay, then let's go." "Hello." "Good morning." "Good morning." "Good morning." "I'm sorry, I almost..." "So, do you want coffee?" "I'm going to make some." "Want some?" " Should I make some coffee?" " Yes, please." "Okay." "Do you like that perfume?" "Yes, I do." "You do?" "It's my favorite." "Thanks." "You're welcome." "Thank you for the cup." " Okay?" "Yes." "Okay." " You ready?" "Let's go." "I think I'm gonna wait inside for a bit." "Okay." "All right." "You know what you're doing?" "You know where the cab stands?" "I think so, yeah." "Your English is very good." " Thank you." " Very good." " No, I don't think that I've seen you..." " No, no, no." "I'm American." "I know." "I know." "You look American." "It's, you know, like, that accent, you know." "I was just wondering if you ever think about...?" "Somehow I'm just asking if you think about England...?" "No, I

### **DSPFIL Crack + Activation Code With Keygen**

DSPFIL is a script that lets you interface with Programmable FIR filters in your own programs. The following chart shows how the nominal gains of the Trackbar will change depending on the filter you are attempting to use. Nominal Gain in "Awatt" (Gain / \$) 0.0001 0.01 0.1 0.4 1.0 4.0 10.0 25.0 75.0 150.0 Nominal Gain in "Volt" (Volt / -) 0.1 0.5 1.0 5.0 10.0 50.0 100.0 150.0 Nominal Gain in "RMS" (Awatt / RMS) 1.0 0.5 0.4 0.3 0.2 0.2 0.2 0.2 Nominal Gain in "mV" (Volt / mV) 0.6 0.4 0.3 0.2 0.2 0.2 0.2 0.2 DSPFIL with DSP for Windows: DSPFIL with DSP for Linux: Programming it with DSP-FL Buttons in the property inspector allow you to set the filter dimensions. These are constant filter shapes and the nominal gains are based on the arrangement of the trackbars from 0.0001 to 150.0 for Normalization, 10.0 to 150.0 for Band Pass, 0.001 to 150.0 for High Pass, and 0.1 to 150.0 for Low Pass. Changing the settings in this menu will result in the filter being selected. Adjusting the trackbars does not cause this menu to change. You must press the "Apply" button in the property inspector for this to be performed. Change the menu for the filter by selecting the menu entry in the property inspector. You can change the filter width in the filter menu by moving the corner sliders, the center slider, and the upper trackbar. The middle trackbar can be used to change the filter center frequency. Increasing the filter center frequency will cause a wider filter, and decreasing the center frequency will cause a narrower filter. The width of the filter is the distance from the leftmost slider to the rightmost slider. Dynamic Readouts Property Inspector 09e8f5149f

# **DSPFIL [Mac/Win]**

DSPFIL is a long-time project by Chris Corsten, with a variety of goals, using VB.NET, XNA and DX9. The goal of DSPFIL is to simulate the dynamic filter behavior of a real analog TV sound card when converting from one sampling rate to another, either within a single channel or across channels, and to simulate the behavior of a typical DSP channel filter. That is, DSPFIL simulates the analog audio DSP functionality of an audio converter or dsp filter. This can be done in software, but DSPFIL represents the behavior of a real analog filter with a long time constant: A typical voltage controlled analogue filter with a time constant larger than 1 second can be represented with 4 channel FIR filters with a volume control. One key feature of DSPFIL is that the time constant can be changed in real-time. This allows you to simulate typical common audio filters like Low Pass filters, High Pass filters, Band Pass filters and Band Reject filters. In the audio range between 0 and 4kHz, you can set the cutoff frequency between 0 and the sampling rate and the smoothness (width) between -100% (sideband roll-off) to 100%. When changing the cutoff frequency, it will simultaneously change the frequency response. The DSPFIL graphic window shows the filter in frequency domain. To see what happens, run the demo of DSPFIL. DSPFIL is the most accurate software digital sound filter in existence. To help users automate their audio conversion scenario, DSPFIL has a menu-driven recorder that helps users create preset filter settings that can be called up in a future scenario. With just a few parameters, you can describe specific converters. You can save pre-built filters to a text file for later use. Micro-Modem Simulator (MMS) is a digital micro-modem simulator that can be used to simulate and create digital micro-modems. The simulation can be either to test and analyze performance of existing devices and designs or to create new micro-modems by incorporating different data compression methods. MMS uses the EMACS software framework (Ethernet MACS) to simulate micro-modems. This is the source code of the "EDIFACTA" demo, a miniature version of the information fidelity (IFA) system for video. The demo supports 6 display modes (1 frame in 24 grey levels), 8 bits per pixel, and

### **What's New in the DSPFIL?**

Version 2.6 November 2019: - DSPFIL now displays frequency graphs and includes a set of waveform files for analyzing filter performance as shown below. (see below for information on how to select waveforms). - The waveforms are in wavetable format to display waveforms of similar spectral frequencies. - Newly added: Window (W) and Bandwidth (BW) (see below). - Assign 1 (unrecorded) or 2 for unrecorded. - Reset the filter to start recording (default). - Filter options: start/stop sampling, record samples from track bars. - Classic Filter: The classic filter is similar to the prototype filter by  $sin(x)/x$  for the filter coefficients, but is not as accurate. - Enter the filter coefficients manually (given a value range). -Allow coefficients to be changed in real-time. - The filter can be saved (see below). - A maximum of 5 filters can be saved and called from DSPFIL using the save button. - A sample rate can be selected from the list (see below). - A pitch can be selected from the list (see below). - A number of frequencies can be selected from the list. By moving a slider below, more frequencies are added to the filter (see below). - Center freq. can be selected from the list (see below). - The delay can be selected from the list (see below). - Preview of the filter coefficients. - Programmable in the fly. - Audio range: 0-4kHz - Sampling rate: 8000 samples/s Version 2.5 July 2009 - DSPFIL introduces a classic filter with the formulas  $x/\sin(x)$  for filter coefficients. - The filter coefficients are displayed automatically. - Filter coefficients can be changed manually. A window can be assigned to change the filter center freq. and bandwidth. - A new function has been added: calculate the coefficients that are needed to compute the filter impulse response of the classic filter. - The filter coefficients are stored in the file. - The stored coefficients can be assigned to other filters. - The window default values can be preset for each filter. - The default window, fnumber, sample rate, pitch, delay, bandwidth and center frequency can be preset in the settings. - New function: filter can be saved as a filter graph. - New function

# **System Requirements:**

Windows 7/8/8.1/10: Minimum graphics card: NVIDIA GeForce GTX 470, AMD Radeon HD 5670 Minimum DirectX 11.1 compatible video driver: May be installed automatically, please confirm if your driver is DirectX 11.1 compatible Minimum CPU: Dual core CPU recommended for smooth performance Minimum RAM: 8 GB Minimum Resolution: 1024 x 768 Minimum Storage: 10 GB available space to install required data MOBOTIX J9 AccuPoint S23 Maximum Price: \$249.95 J9 maximum

<https://atlasgoldjewellery.com/2022/06/08/apries-pux-crack-with-product-key-free-x64/> <https://ibioshop.com/bulk-project-delete-crack-keygen-for-lifetime-free-download/> <https://stop5g.cz/wp-content/uploads/2022/06/heyjava.pdf> [https://clubnudista.com/upload/files/2022/06/ihyFY3T6dKafBnaJlXyN\\_08\\_6d4a8950ce29a260df1e2df324c7f778\\_file.pdf](https://clubnudista.com/upload/files/2022/06/ihyFY3T6dKafBnaJlXyN_08_6d4a8950ce29a260df1e2df324c7f778_file.pdf) https://www.iroschool.org/wp-content/uploads/2022/06/Yeah\_Write\_Crack\_Free\_Download.pdf <https://fuerzasparavivir.com/wp-content/uploads/2022/06/gemsere.pdf> [https://rakyatmaluku.id/upload/files/2022/06/b8tioOyzj6TvSvtGJDTQ\\_08\\_6d4a8950ce29a260df1e2df324c7f778\\_file.pdf](https://rakyatmaluku.id/upload/files/2022/06/b8tioOyzj6TvSvtGJDTQ_08_6d4a8950ce29a260df1e2df324c7f778_file.pdf) [https://sourceshop.org/wp-content/uploads/2022/06/Classic\\_Menu\\_for\\_Office.pdf](https://sourceshop.org/wp-content/uploads/2022/06/Classic_Menu_for_Office.pdf) [https://playerclub.app/upload/files/2022/06/vR8ckMek42RNRuirfCIa\\_08\\_720cbb6e423980bb1a8cc3c909308025\\_file.pdf](https://playerclub.app/upload/files/2022/06/vR8ckMek42RNRuirfCIa_08_720cbb6e423980bb1a8cc3c909308025_file.pdf) <https://ozrural.com/index.php/advert/lockxls-crack-free-registration-code-3264bit-march-2022/> [https://www.valenciacfacademyitaly.com/wp-content/uploads/2022/06/GrFinger\\_Fingerprint\\_SDK.pdf](https://www.valenciacfacademyitaly.com/wp-content/uploads/2022/06/GrFinger_Fingerprint_SDK.pdf) [https://workuccino.com/wp-content/uploads/2022/06/Portable\\_Free\\_CD\\_to\\_MP3\\_Converter.pdf](https://workuccino.com/wp-content/uploads/2022/06/Portable_Free_CD_to_MP3_Converter.pdf) [https://moonrivernursingcareers.com/wp-content/uploads/2022/06/ASPImage\\_\\_Crack\\_\\_License\\_Key\\_Full\\_WinMac\\_Latest2022.pdf](https://moonrivernursingcareers.com/wp-content/uploads/2022/06/ASPImage__Crack__License_Key_Full_WinMac_Latest2022.pdf) <http://glenwoodspringsbaptistchurch.org/wp-content/uploads/2022/06/Whimsibrush.pdf> [https://vilabegir.com/wp-content/uploads/2022/06/Pantherbar\\_Crack\\_\\_\\_With\\_License\\_Key\\_Free.pdf](https://vilabegir.com/wp-content/uploads/2022/06/Pantherbar_Crack___With_License_Key_Free.pdf) [https://vee.red/upload/files/2022/06/txMFdhMcHYarKwJHujaf\\_08\\_720cbb6e423980bb1a8cc3c909308025\\_file.pdf](https://vee.red/upload/files/2022/06/txMFdhMcHYarKwJHujaf_08_720cbb6e423980bb1a8cc3c909308025_file.pdf) [https://plumive.com/upload/files/2022/06/CRG6VGbBHbuqXSwnKs6o\\_08\\_1e09b4a191aec753be0cdf74d8b4723f\\_file.pdf](https://plumive.com/upload/files/2022/06/CRG6VGbBHbuqXSwnKs6o_08_1e09b4a191aec753be0cdf74d8b4723f_file.pdf) [https://eclipsejamaica.com/wp-content/uploads/2022/06/Asman\\_Email\\_Extractor.pdf](https://eclipsejamaica.com/wp-content/uploads/2022/06/Asman_Email_Extractor.pdf) <http://adhicitysentulbogor.com/?p=3802> <http://bestoffers-online.com/?p=8121>